# **Extension Manager CS5 Release Notes**

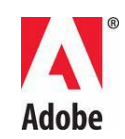

## **Adobe® Extension Manager® Read Me**

Welcome to Adobe® Creative Suite® 5 Extension Manager. This document contains late-breaking product information, updates, and troubleshooting tips not covered in the Extension Manager documentation.

**[Overview](#page-0-0)** 

[Install your software](#page-0-1)

[Uninstall your software](#page-1-0)

[Known issues](#page-1-1)

[Other resources](#page-1-2)

### <span id="page-0-0"></span>**Overview**

Extension Manager installs and manages Extensions / Plug Ins that have been packaged up as Extensions. You can simply double click on an Extension file to launch the Extension Manager and it will install the Extensions files in the locations for product the Extension was created for. Extension Manager will display all of the Creative Suite applications you have installed and you can see all of the Extensions installed in each product by clicking on that product. Click on any Extension to display the Information from the Extension Developer about the Extension and how to access it in the point product. Extension Developers have created hundreds of Extensions to add new functionality to the Creative Suite products. The Extension Manager makes installing these Extensions simple and enables you to disable, update, or uninstall Extensions.

### <span id="page-0-1"></span>**Install your software**

Extension Manager is included in the Creative Suite Installer as well as the installers for the individual products it supports. The stand alone Extension Manager installer is

available free of charge and can be downloaded the Adobe Exchange download page [http://www.adobe.com/go/em\\_download.](http://www.adobe.com/go/em_download)

### <span id="page-1-0"></span>**Uninstall your software**

Windows:

Go to "Control Panels", "Add Remove Programs" and Select "Adobe Extension Manager CS5".

Macintosh:

Go to "Applications", "Utilities", "Adobe Utilities", Double click on "Adobe Extension Manager CS5".

### <span id="page-1-1"></span>**Known issues**

Please refer to **Adobe Support** for late-breaking information and known issues for all Creative Suite 5 applications*.*

### <span id="page-1-2"></span>**Other resources**

You can download the newest version of Adobe Extension Manager from the [Adobe](http://www.adobe.com/exchange/em_download/)  [Exchange download page.](http://www.adobe.com/exchange/em_download/)

#### **Adobe Exchange**

Go to the Adobe Exchange at<http://www.adobe.com/exchange/> to download Extensions to customize Adobe Creative Suite 5 products.

#### **Extension Developer SDK**

Developers who want to create extensions for the Creative Suite should download the Extension Developer SDK from link below:

[Extension Developer Guide](http://www.adobe.com/go/em_file_format)

#### **Upload help**

You can share an Extension that you have created by putting it on the Adobe Exchange. Testing guidelines and submission steps are provided within the Submit to the Exchange help document at [http://www.adobe.com/exchange/help/upload\\_help.html.](http://www.adobe.com/exchange/help/upload_help.html)

#### **Developer Center**

Visit the Adobe Developer Center at<http://www.adobe.com/devnet/> to discover the technical information you need. Find inspiration with tips, articles, tutorials, and resources, or steer your project to success with forums, code examples, exchanges, and reference materials for the taking.

#### **Online Resources**

[Developer Center](http://www.adobe.com/go/devnet) 

[User Forums](http://www.adobe.com/support/forums/)

**[Training](http://www.adobe.com/training)** 

[Adobe Certification Program](http://www.adobe.com/support/certification/ace.html)

[Adobe Partner Programs](http://www.adobe.com/cfusion/partnerportal/)

[Find an Adobe Authorized Training Center](http://partners.adobe.com/public/partnerfinder/tp/show_find.do)

[Find an Adobe Authorized Print Service Provider](http://partners.adobe.com/public/partnerfinder/psp/show_find.do)

© 2010 Adobe Systems Incorporated. All rights reserved.